## **[Wyszukiwanie dokumentów](https://pomoc.comarch.pl/pos/20225/documentation/wyszukiwanie-dokumentow/)**

Na stanowisku POS, w polu z [filtrem tekstowym](https://pomoc.comarch.pl/pos/20225/documentation/filtry-i-sortowanie) można wyszukiwać dokumenty na dwa sposoby:

**Lokalnie** – dokument jest wyszukiwany tylko w lokalnej bazie stanowiska POS. W przypadku, gdy nie zostanie znaleziony, pojawi się komunikat "Brak wyników *wyszukiwania*".

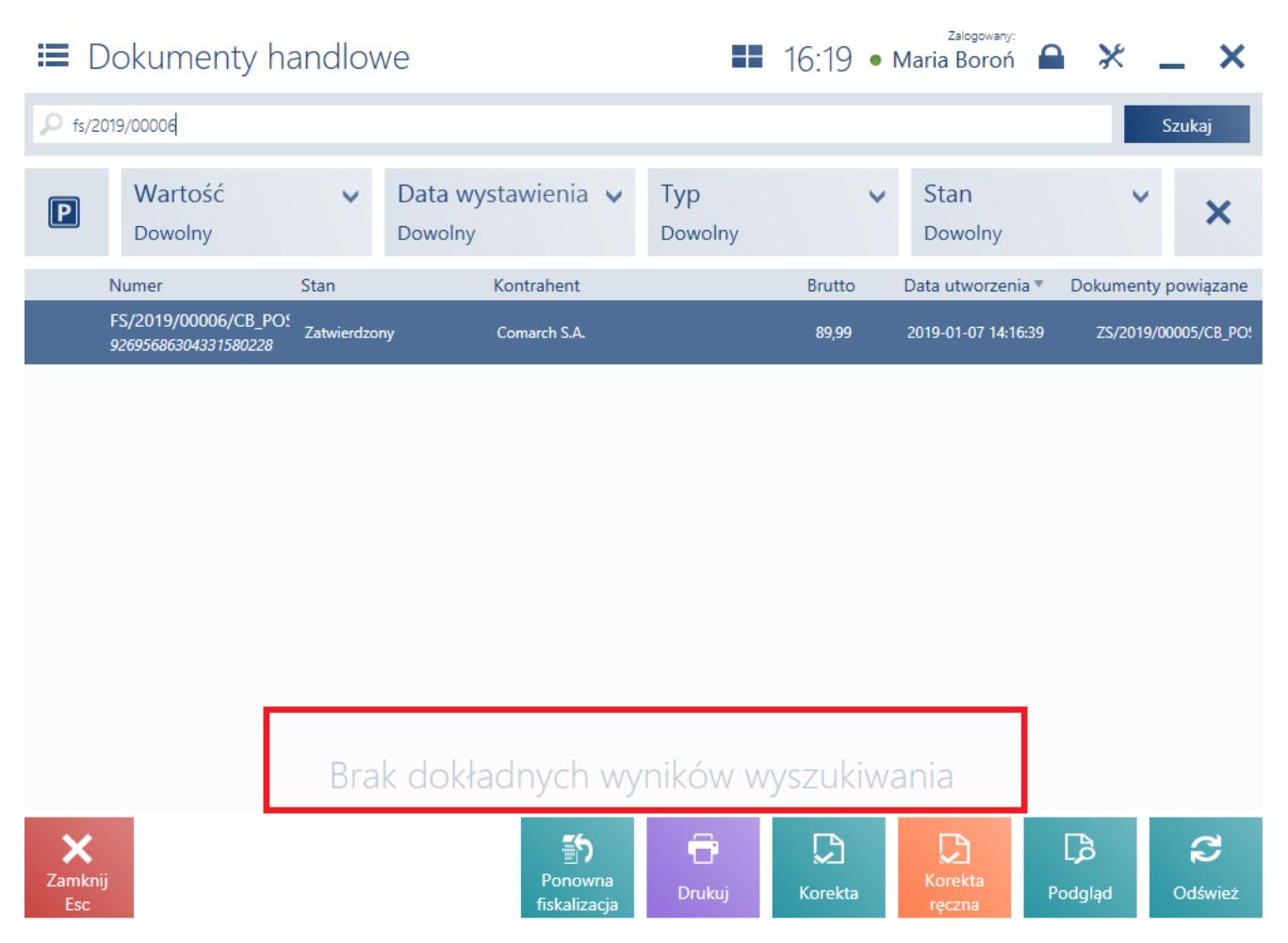

Wyszukiwanie lokalne dokumentów

**Globalnie** – dokument jest wyszukiwany najpierw w lokalnej bazie POS, a następnie w bazie systemu ERP. W przypadku, gdy żaden dokument nie zostanie znaleziony w bazie lokalnej, pojawi się komunikat z pytaniem: "*Brak wyników wyszukiwania. Czy chcesz kontynuować wyszukiwanie również w systemie ERP?*" W sytuacji, gdy

zostanie znaleziony co najmniej jeden pasujący dokument, u dołu listy wyświetli się pytanie: "Czy chcesz *kontynuować wyszukiwanie również w systemie ERP?*". W obu przypadkach, po naciśnięciu przycisku [**Szukaj**], zostanie przeszukana baza ERP w ramach firmy, do której należy stanowisko POS.

## Uwaga

Funkcjonalność globalnego wyszukiwania dokumentów wymaga włączonego [trybu pracy online](https://pomoc.comarch.pl/pos/20225/documentation/dostepnosc-funkcjonalnosci-w-zaleznosci-od-trybu-pracy-onlineoffline).

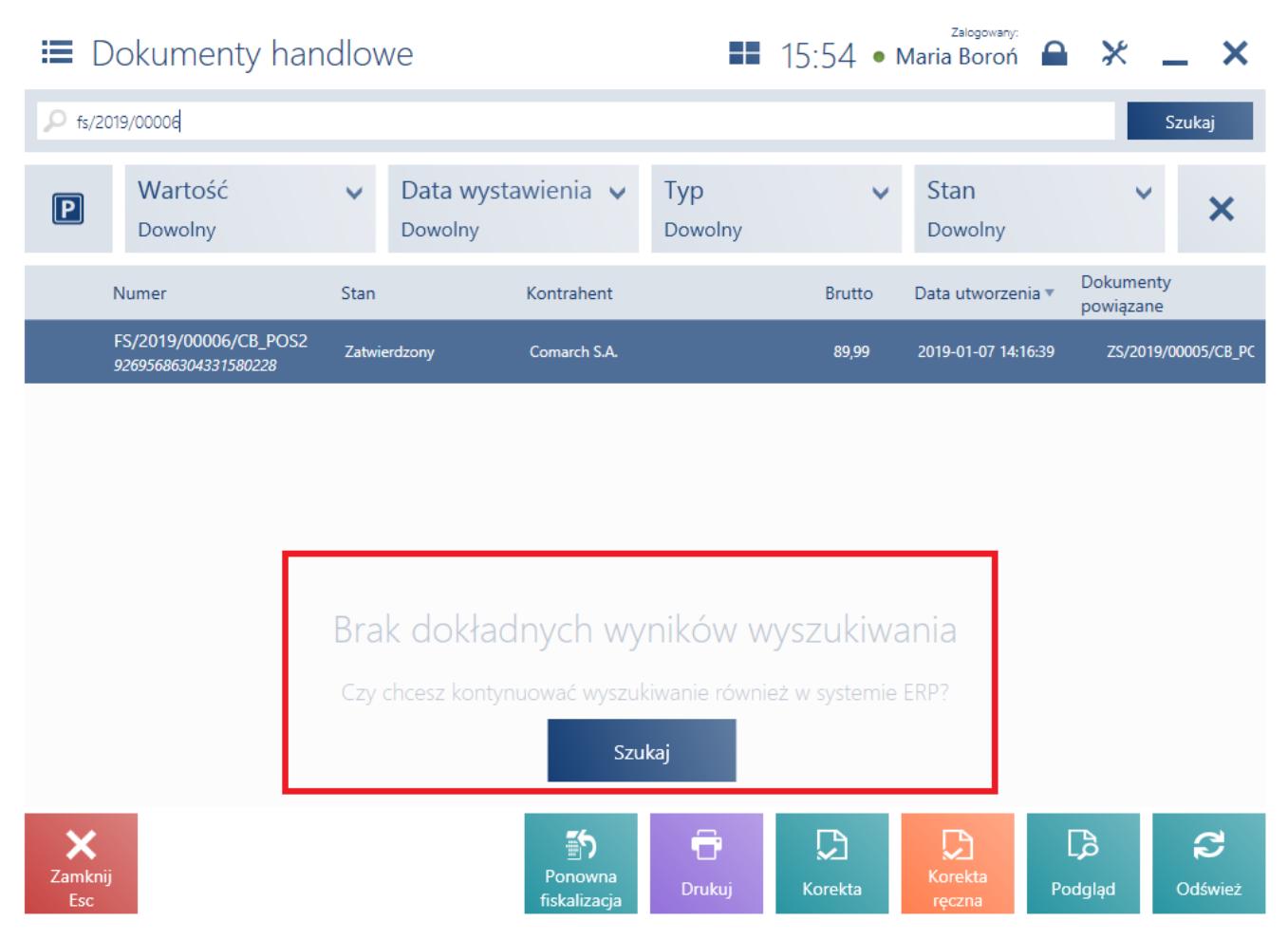

Wyszukiwanie globalne dokumentów

Uwaga

Konfiguracja sposobu wyszukiwania dokumentów odbywa się po stronie systemu ERP.

Przykład

Firma XYZ ma dwa sklepy odzieżowe: w Krakowie oraz Rzeszowie.

Podczas delegacji biznesowej w Krakowie, kontrahent kupuje koszulę w rozmiarze L. Po powrocie do domu okazuje się, że koszula jest na niego za mała. Kontrahent jedzie do najbliższego sklepu XYZ w Rzeszowie i prosi w kasie o wymianę koszuli na inny rozmiar. W bazie lokalnej stanowiska POS użytkownik nie ma paragonu, który przyniósł kontrahent. W celu przeprowadzenia procesu [wymiany](https://pomoc.comarch.pl/pos/20225/documentation/wymiana) wprowadza numer paragonu w polu z filtrem tekstowym listy dokumentów handlowych i naciska [**Szukaj**]. Jeżeli stanowisko POS pracuje w trybie online, a dokument w systemie ERP był widoczny dla centrum, do którego jest ono podpięte, to po chwili pojawia się wynik wyszukania. Dzięki temu operator stanowiska POS w Rzeszowie może dokonać procesu wymiany na podstawie paragonu utworzonego na stanowisku POS w Krakowie.